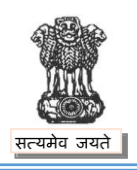

# **Government Of India Ministry of Railways RAILWAY RECRUITMENT BOARDS**

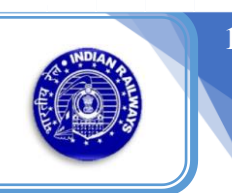

## **CEN 02 /2019 (PARAMEDICAL CATEGORIES)**

### **COMPUTER BASED TEST (CBT)**

#### **View of Question Paper, Responses and Answer Keys & raising of Objections if any to Questions/ Options / Answer Keys**

The Computer Based Test (CBT) for Paramedical posts against CEN 02/2019 was conducted from 19.7.2019 to 21.07.2019. In order to enable the candidates who appeared in this CBT to view their question papers, responses and answer keys, a **LINK** will be provided on all the official websites of RRBs and the LINK will be active from **10.00 hrs.** on **05.08.2019 to 23.59 hrs. of 08.08.2019**.

After viewing the details as above, objections if any regarding the questions, options and answer keys published can be raised by the candidates for which the time schedule, fee and detailed procedure is given below: -

#### 1.0 **Time Schedule**

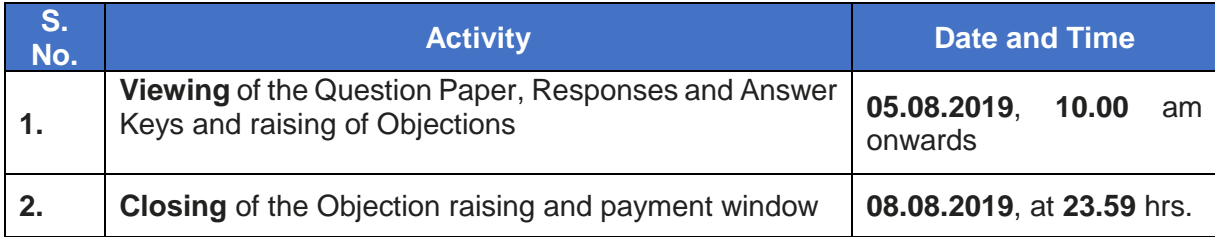

#### 2.0 **Fee**

The prescribed fee for raising an objection is  $\overline{\mathfrak{F}}$ .50/- + applicable Bank service Charges per each objection. In case the objection raised is found to be correct, the Fee paid against such valid objection will be refunded to the candidate. The refund will be made to the bank account number from which the candidate has made the online payment.

### 3.0 **Procedure for raising objections**

After login into the objection link the following procedure to be adopted by candidates: -

- a. In Question Paper view, you will be viewing your question paper, your chosen option and the correct answer (key) for the question.
- b. The correct answer (key) for each question is highlighted in **Green.**
- c. Your Chosen Option is highlighted in **Blue** and **'Chosen option**' is mentioned against it.
- d. You have to enter your question number against which objection has to be raised in the **'Question No**.' field.
- e. You have to select relevant Category of Objection from the drop-down box.
- f. Your Objections must be registered in English only.
- g. Objections can be raised only against questions and their alternatives.
- h. Once Objections submitted cannot be edited later.
- i. You have to enter objection against a question in the '**Objection**' field.
- j. Click on the **'Add Objection'** button to raise additional objections.
- k. Once all objections are entered, you will select **'Save & Proceed to Payment'.**
- l. For each objection raised and submitted candidate needs to pay `.**50/-** + bank charges.
- m. If your objection is found to be correct, then the amount paid will be refunded to the account from which payment made after deducting the bank charges.
- n. Once objections are entered and payment is made, no new objections can be added further.
	- 4.0 **Candidates are advised to raise objection(s), if any, well before the final date and time i.e., 08.08.2019, 23.59 hrs. after which no representation from the candidates on the questions/options/keys etc., will be entertained.**
	- 5.0 The decision of RRBs on the objections raised will be final and binding and no further correspondence will be entertained from the candidates in the matter.

**Chairpersons Railway Recruitment Boards** 2

**Date: 02.08.2019**